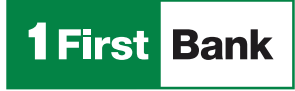

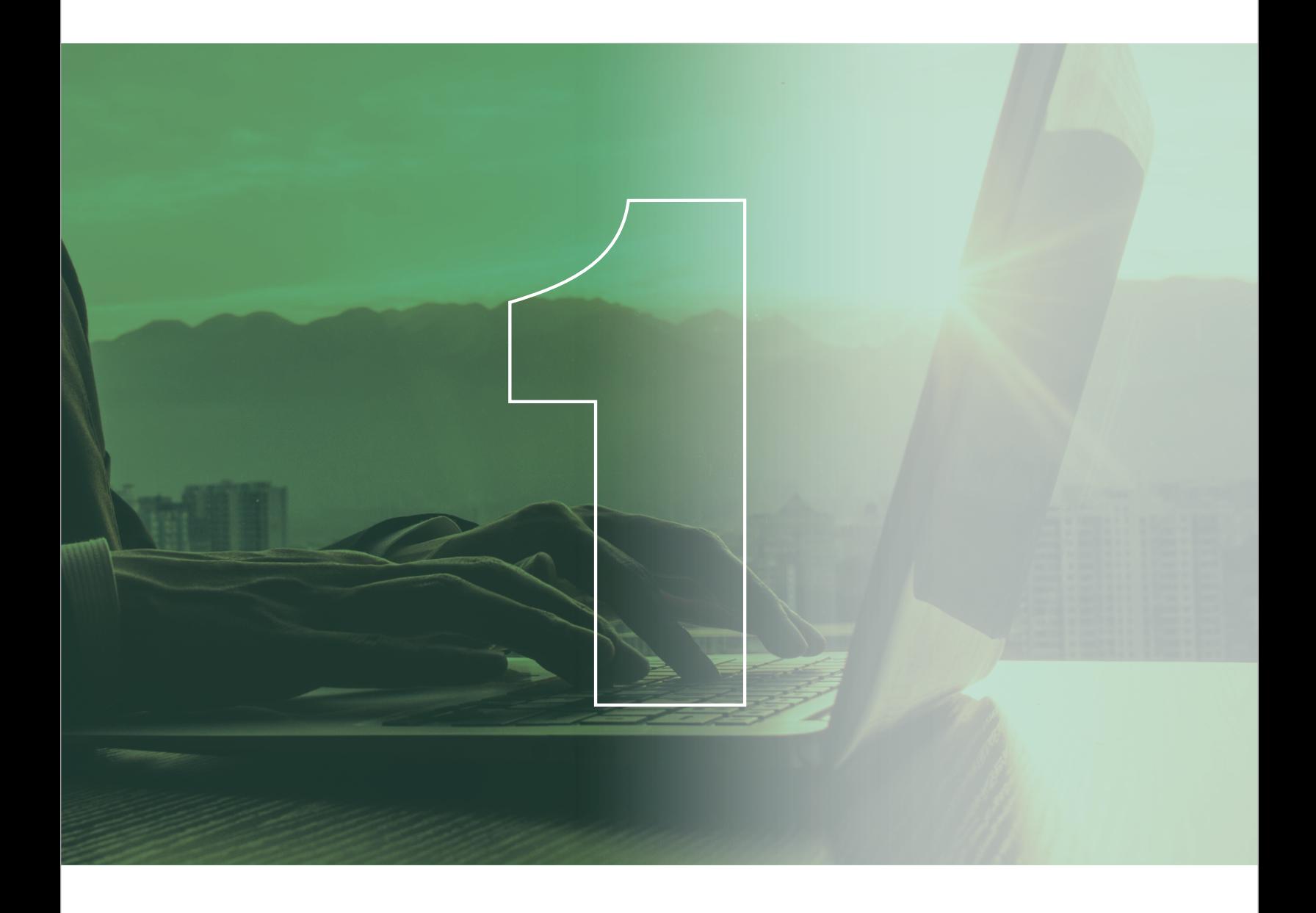

# Business Digital Banking

Small Business User Manual

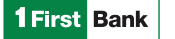

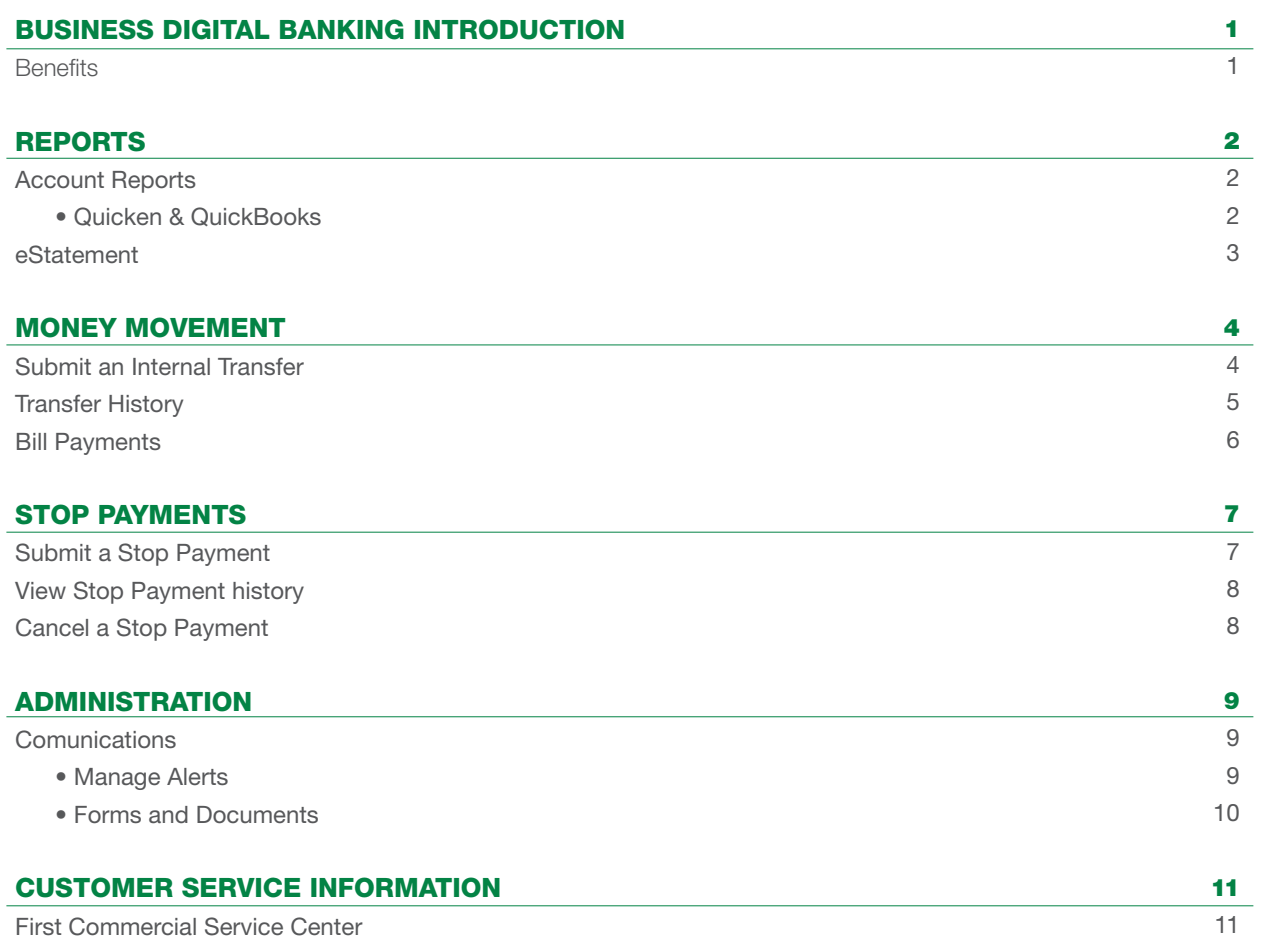

## **INTRODUCTION**

## **BENEFITS**

<span id="page-2-0"></span>**1 First Bank** 

Business Digital Banking is our sophisticated, robust and secure commercial online platform which helps you monitor balances, transactions, accounts payables and receivables, so you can make effective business decisions.

## We Encourage Our Clients to Take Advantage of This New Experience.

#### WELCOME PAGE

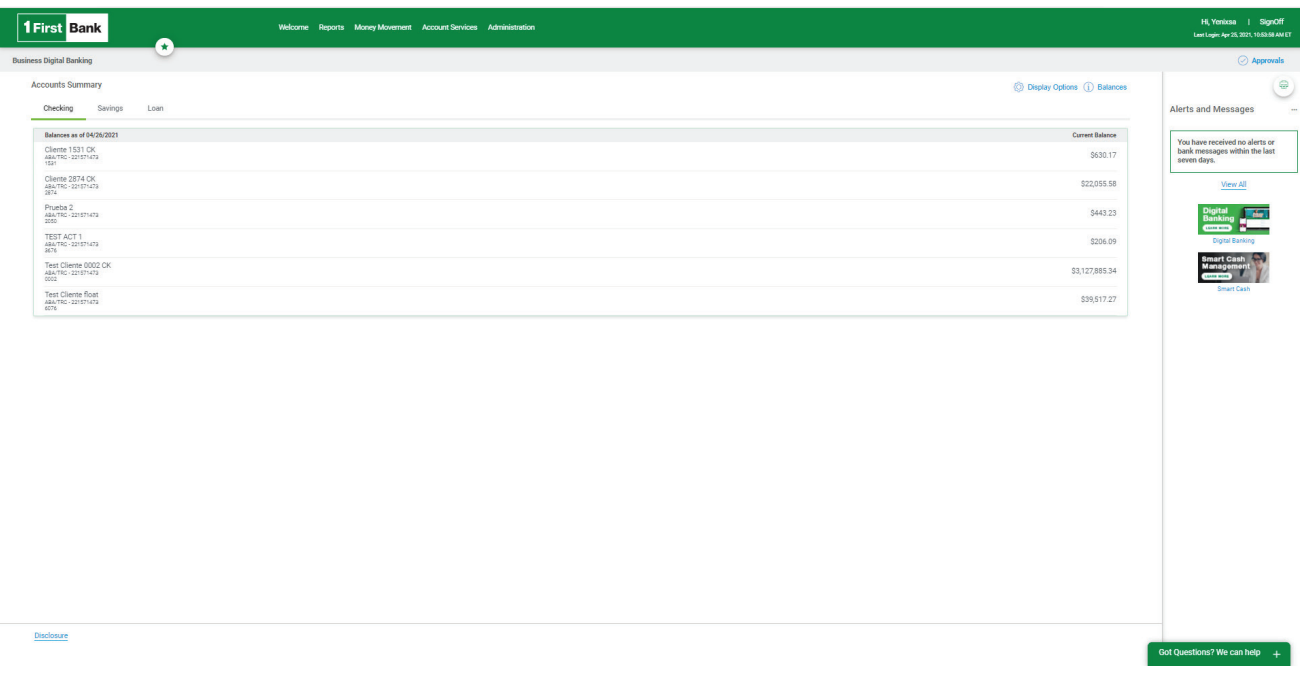

#### Click here to see [a video](https://youtu.be/R31nwL7_y2w) or [manual](https://www.1firstbank.com/pr/es/Documents/centro-de-ayuda/Authentication_Process.pdf) that shows you how to access Business Digital Banking.

<span id="page-3-0"></span>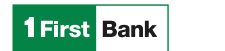

## REPORTS

#### ACCOUNT REPORTS

Commercial customers can search for and view activity for deposit accounts. Users can search for transactions by account number, date range, transaction type, amount (or amount range), and check serial number (or check range). The system will provide up to 12 months of account history. Searches must be conducted within a 3-month range.

#### TO SEARCH AN ACCOUNT ACTIVITY REPORT, CUSTOMERS MUST TAKE THE FOLLOWING STEPS:

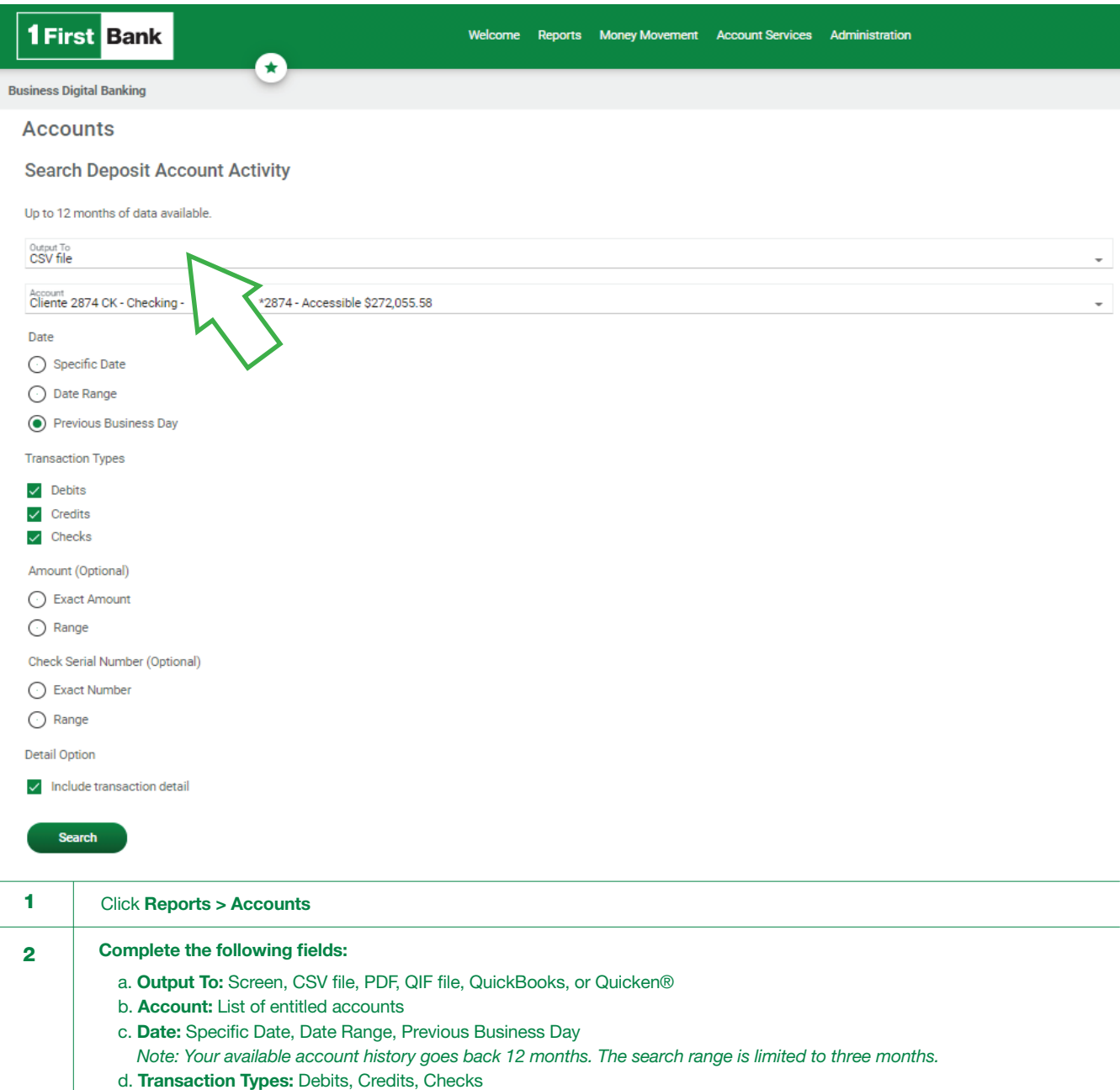

- f. Check Serial Number: Exact Number or Range
- g. Detail Option: Include transaction detail

Click Search  *Note: After generating the report, you can either print it or download it.* 3

Member FDIC. Services available only for FirstBank commercial customers. Business Digital Banking services are subject to additional changes and contracted<br>services. Certain terms and conditions may apply. Customers must h

<span id="page-4-0"></span>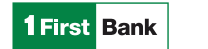

## eSTATEMENT

2

eStatement allows users to access 18 months of account statements free of charge. Additional charges may apply to older statement requests.

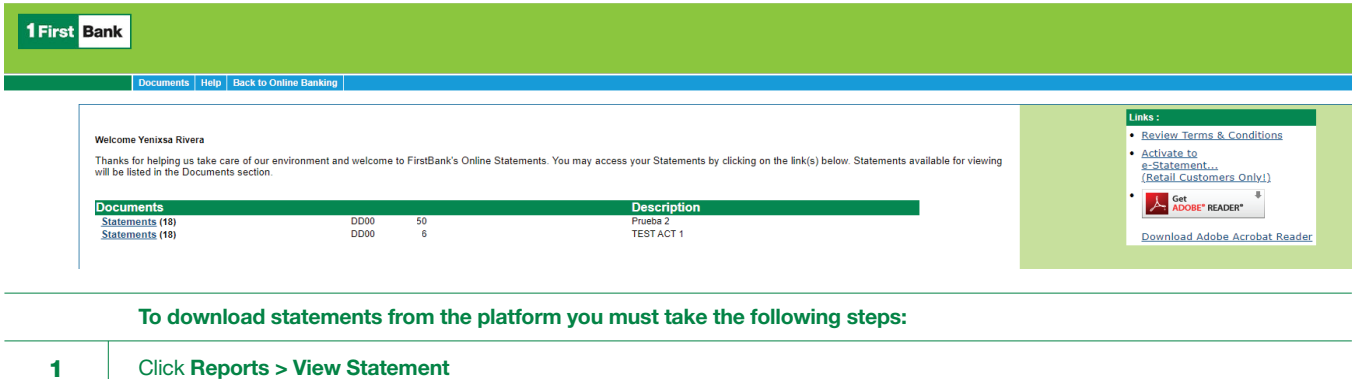

Under documents, select the statement link next to the account number you wish to view.

<span id="page-5-0"></span>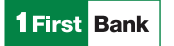

## MONEY MOVEMENT

Internal transfers allow users to transfer money electronically between accounts configured under the company profile. Users can easily transfer any amount up to their approved limit or balances.

Internal transfers are processed in real time until 5:00 PM on business days. Transfers submitted after this time will be effective the next business day.

Below you will find instructions on how to schedule and submit an internal transfer.

#### SUBMIT AN INTERNAL TRANSFER

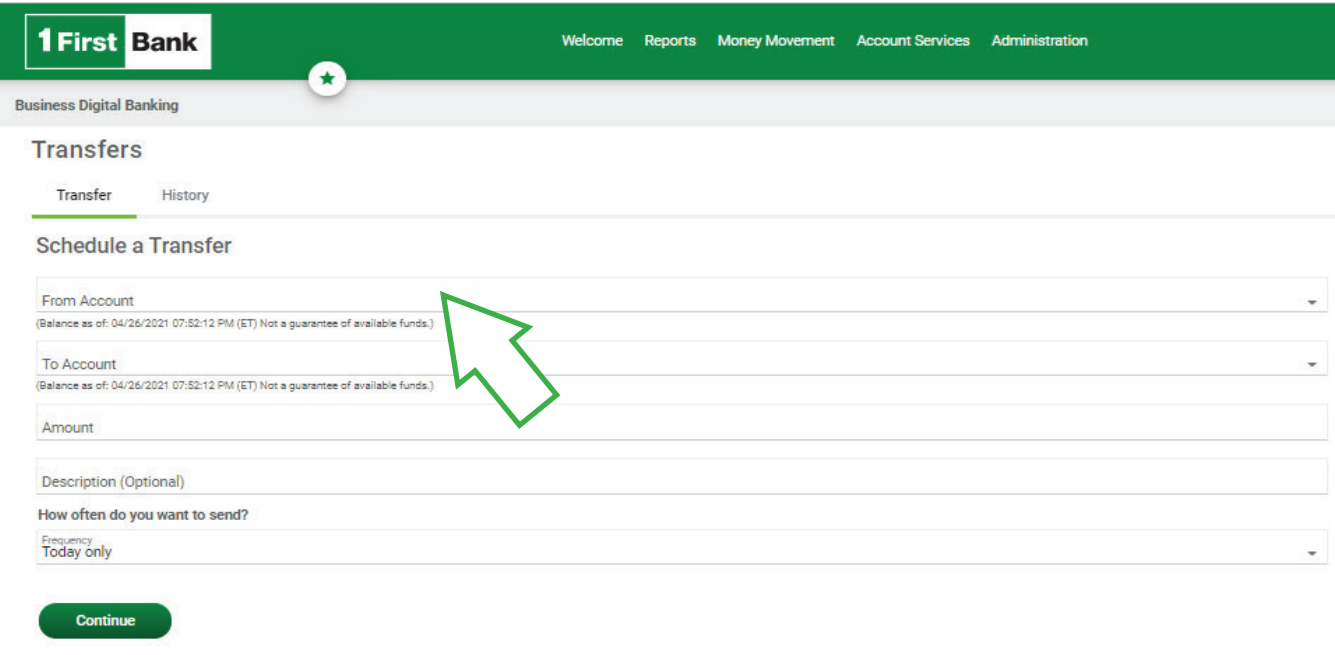

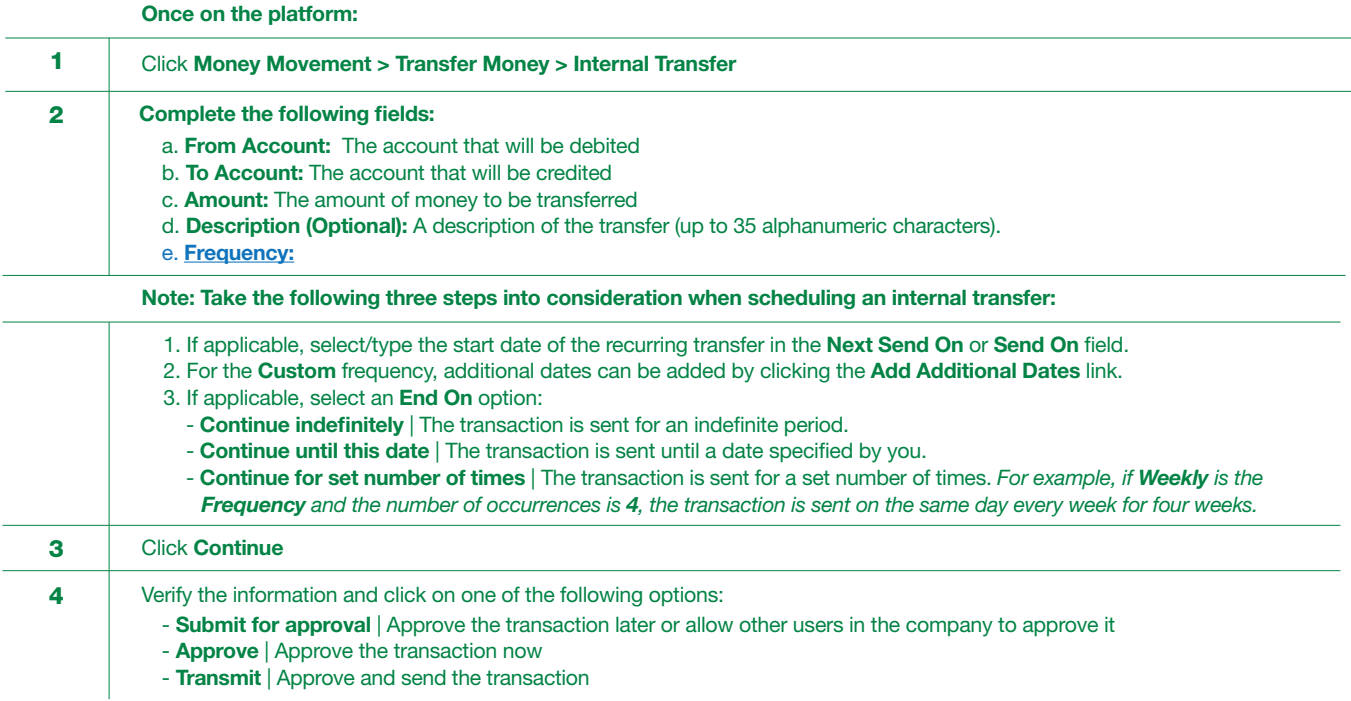

<span id="page-6-0"></span>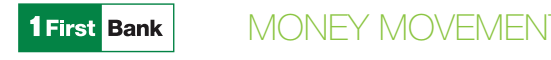

## TRANSFER HISTORY

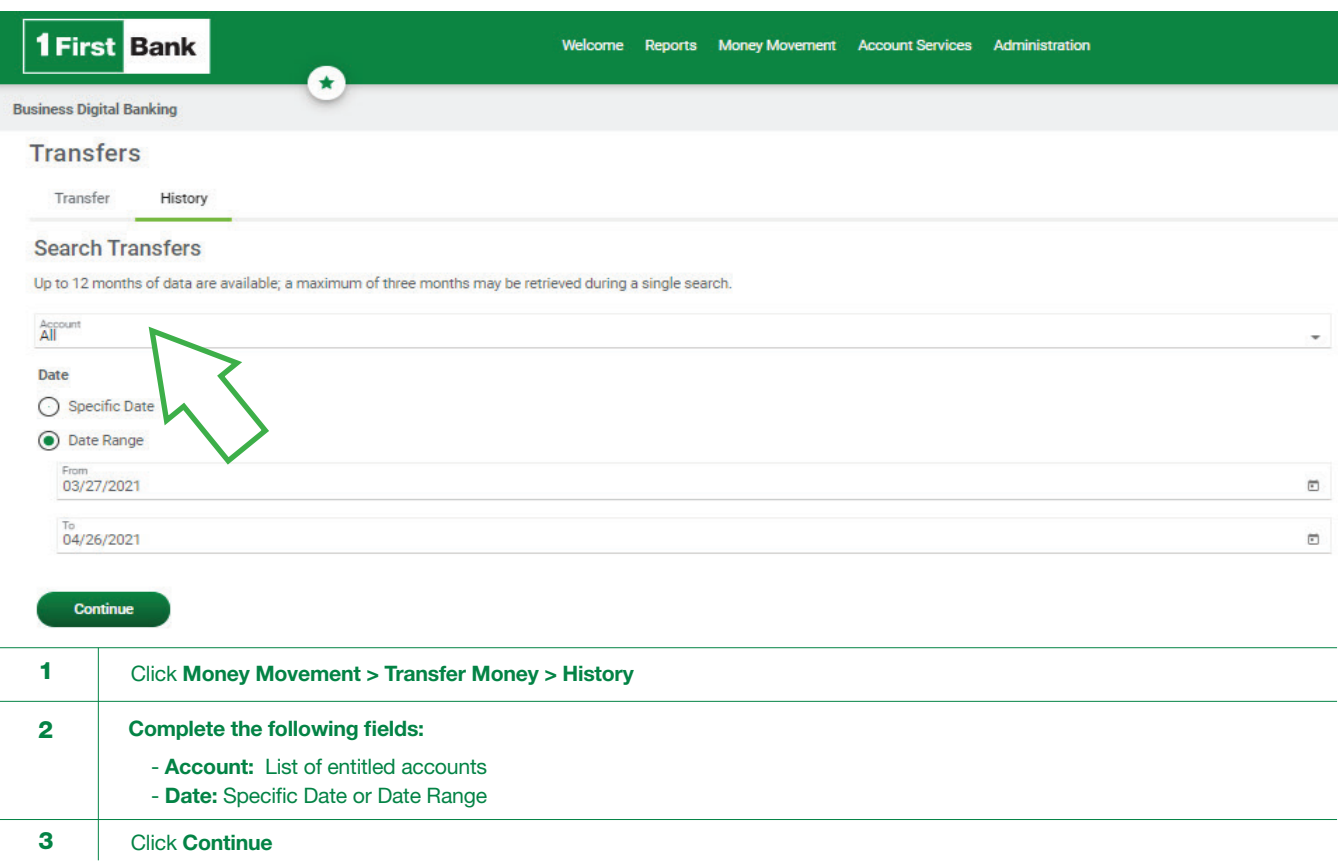

<span id="page-7-0"></span>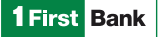

## BILL PAYMENTS

Bill payments allow users to make or schedule payments to over 4,000 companies in a quick and secure manner, which will help them keep electronic records of each payment.

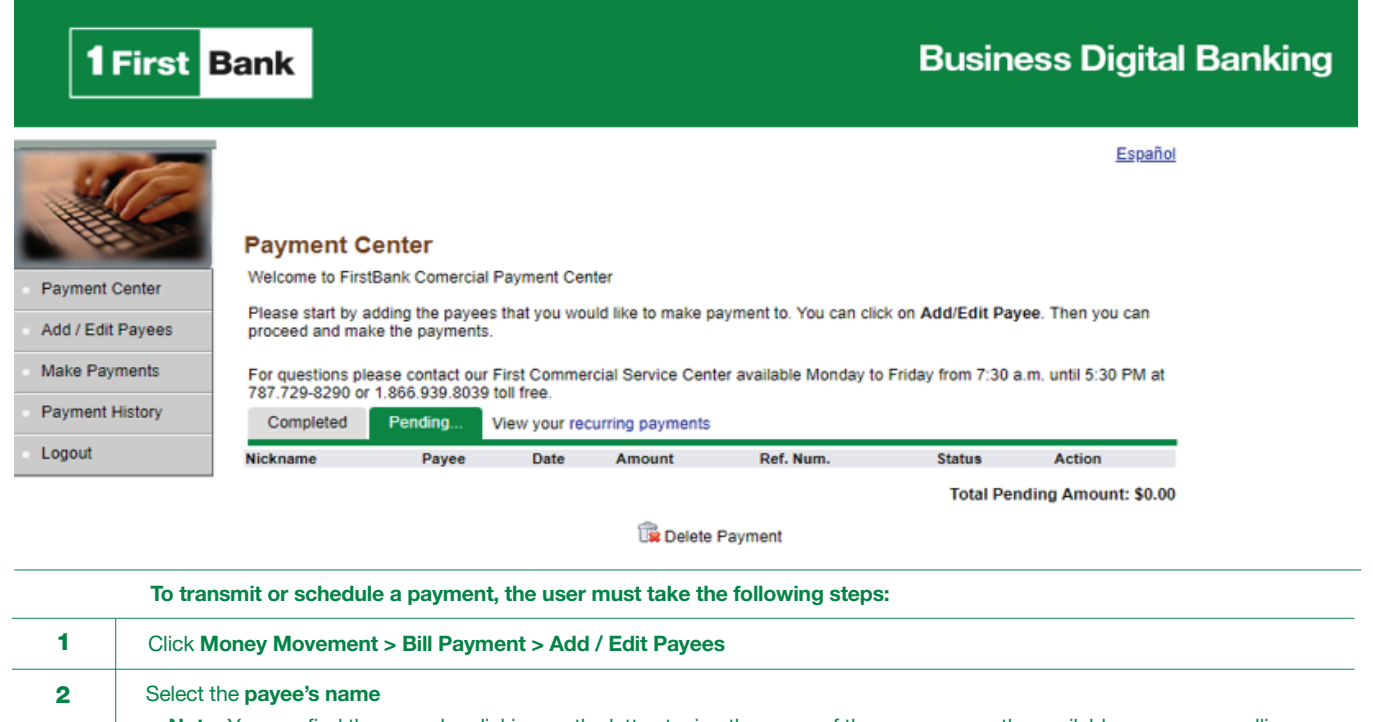

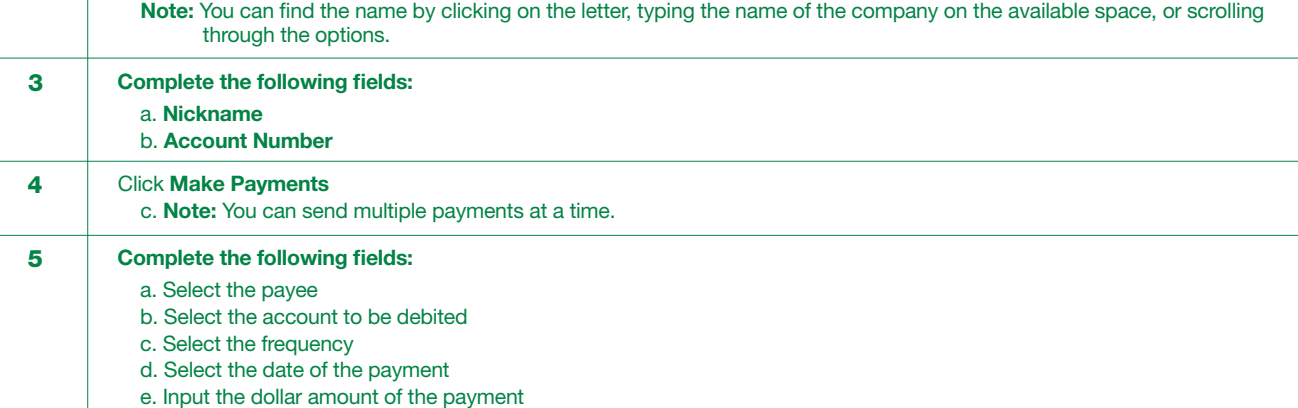

Note: You can send multiple payments at a time.

6 | Click Send Payment **7** Verify the information and **approve the payment** 

<span id="page-8-0"></span>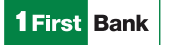

## STOP PAYMENTS

Stop payment services allow users to suspend checks that may be lost or stolen. Stop payments are processed in real time until 5:00 PM and will be kept in place for 6 months or until the authorized user cancels the stop payment.

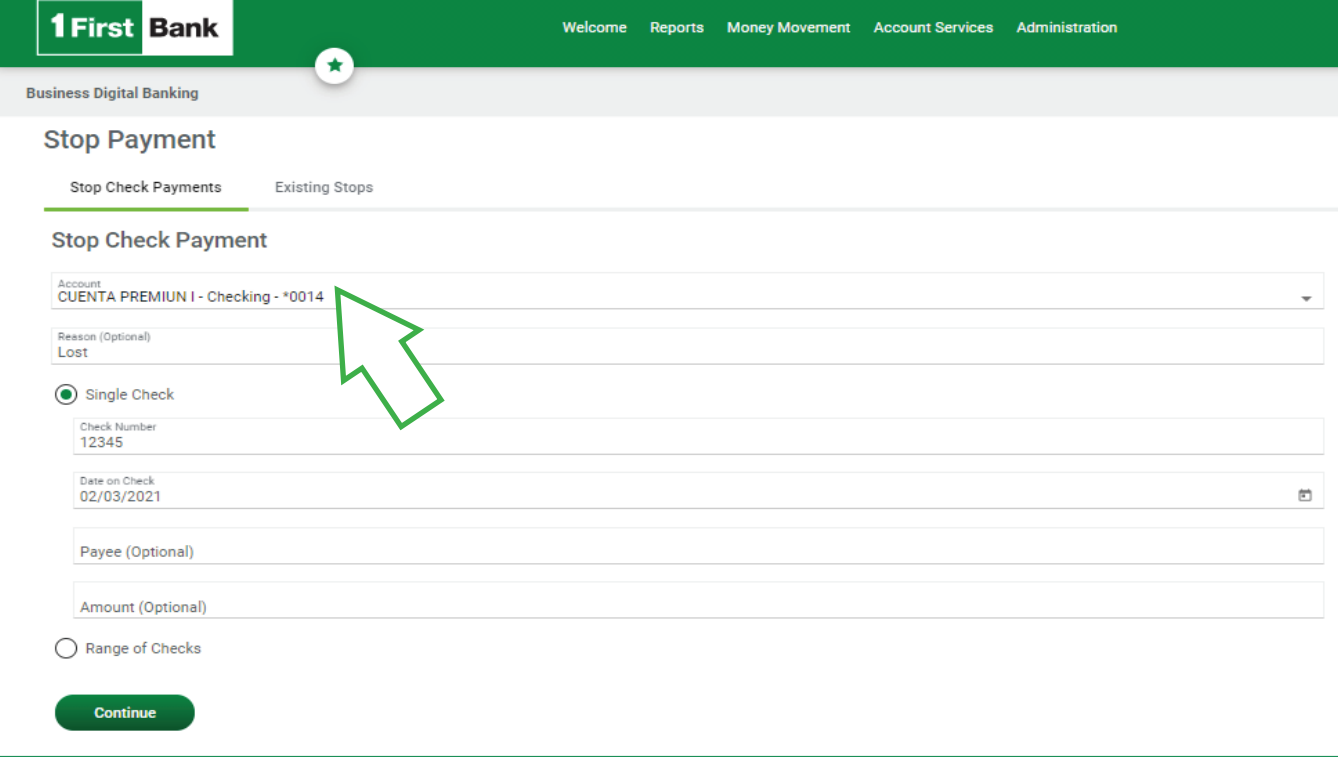

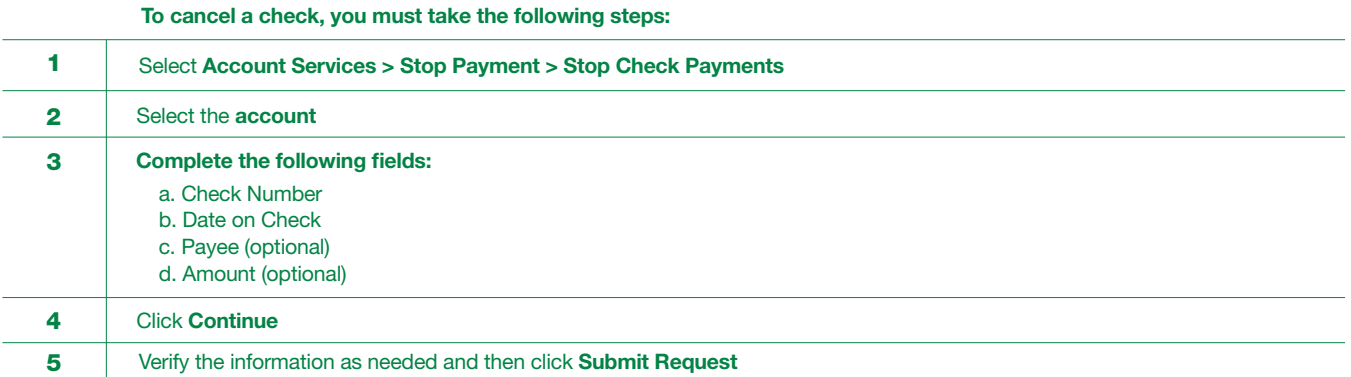

<span id="page-9-0"></span>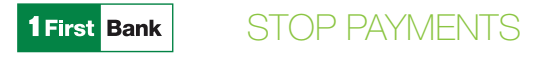

#### VIEW STOP PAYMENT

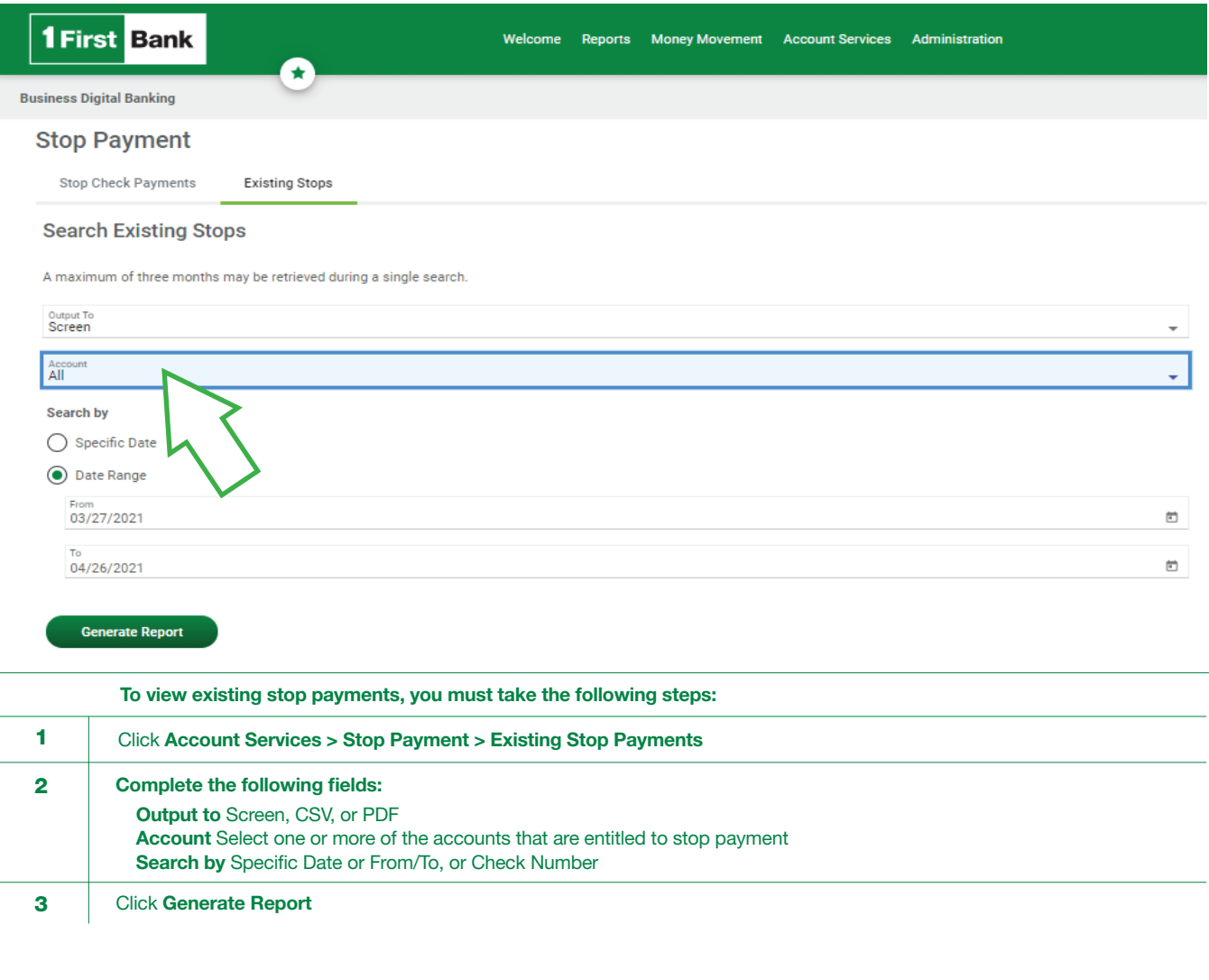

## CANCEL A STOP PAYMENT

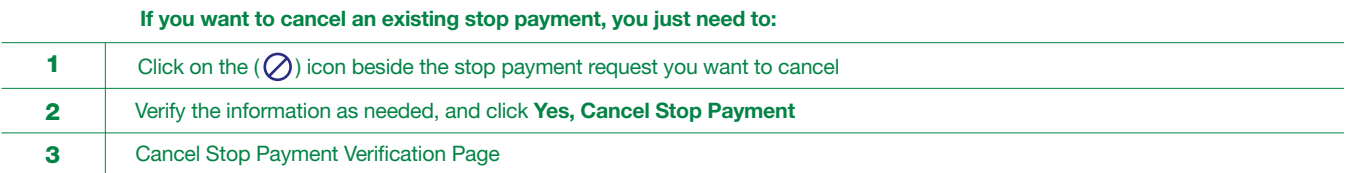

<span id="page-10-0"></span>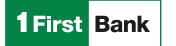

## ADMINISTRATION

The Administration section provides users with multiple options to help them manage their profile and access crucial information. Below you will find details of each function.

#### **COMMUNICATIONS**

The Communications section allows users to access mail and alerts, download forms and documents, manage alerts, and contact the Bank.

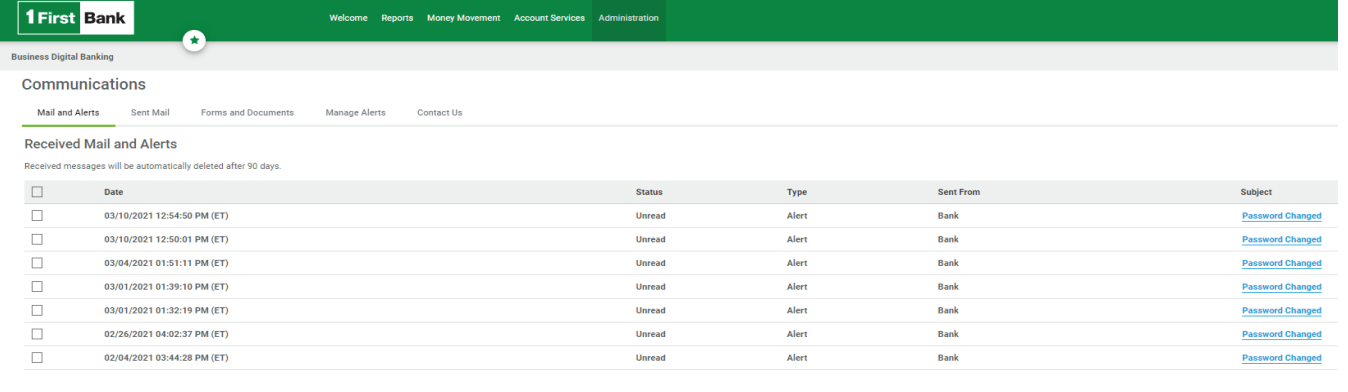

 $\begin{tabular}{|c|c|} \hline \textbf{Delete} \\ \hline \end{tabular}$ 

#### MANAGE ALERTS

Alerts are messages that inform company users that a specific event has taken place. Below you will find the steps to set up the Alerts function:

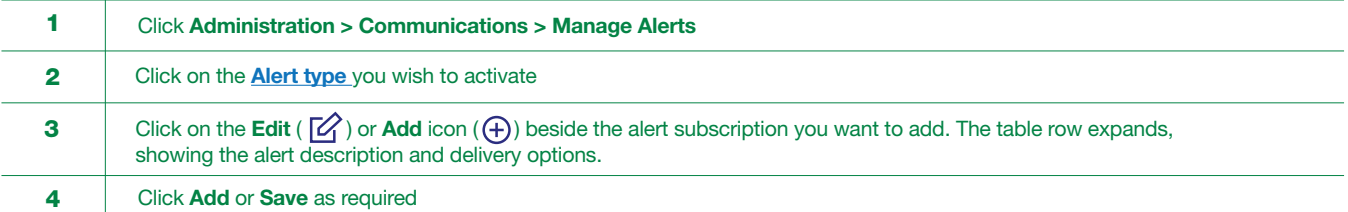

<span id="page-11-0"></span>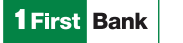

## FORMS AND DOCUMENTS

The Bank makes important documents available to users that they can download through Forms and Documents and use as a reference.

Below you will find the steps to access this information:

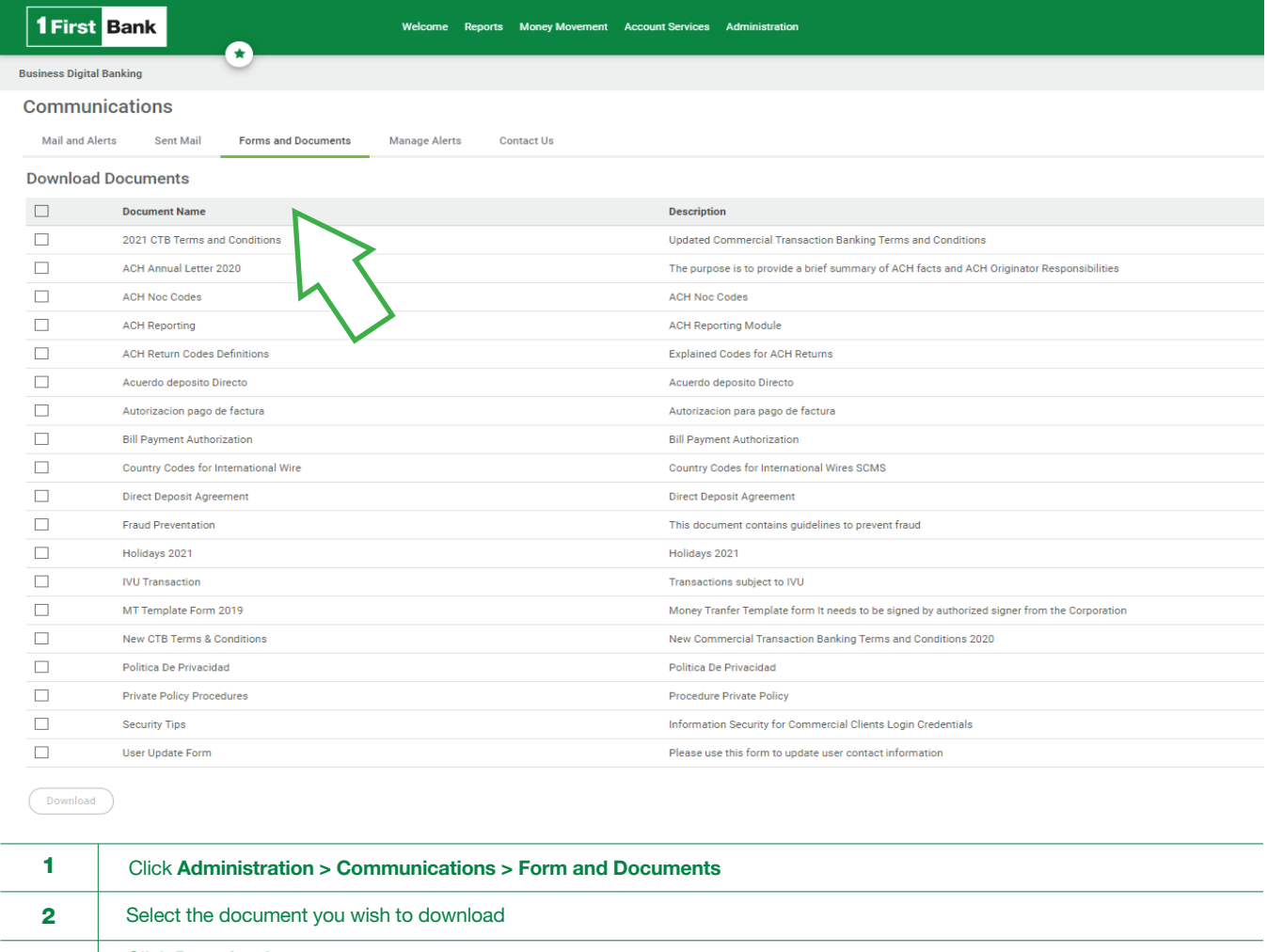

3 | Click Download

<span id="page-12-0"></span>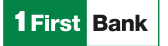

## CUSTOMER SERVICE INFORMATION

Since 2017, FirstBank has a customer service center for commercial clients focused on providing a fast and adequate problem resolution response that ensures the best customer experience.

Through First Commercial Service Center you can:

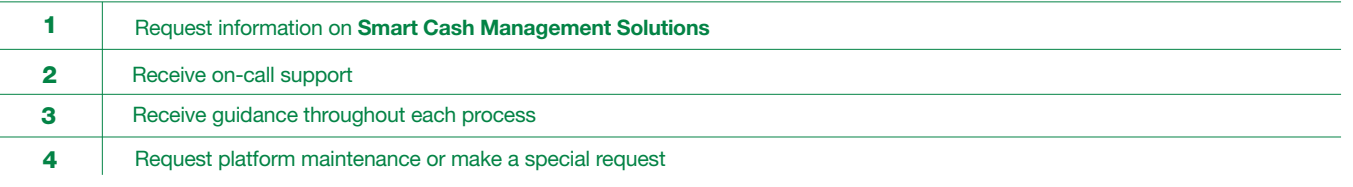

## FIRST COMMERCIAL SERVICE CENTER

Business Hours: Monday to Friday, from 7:30 AM to 5:30 PM

Phone number: **787-729-8290** option 2

Toll-free: 1-866-939-8039

## Email: firstcommercialservicecenter@firstbankpr.com

You may also contact us directly from our Business Digital Banking Platform:

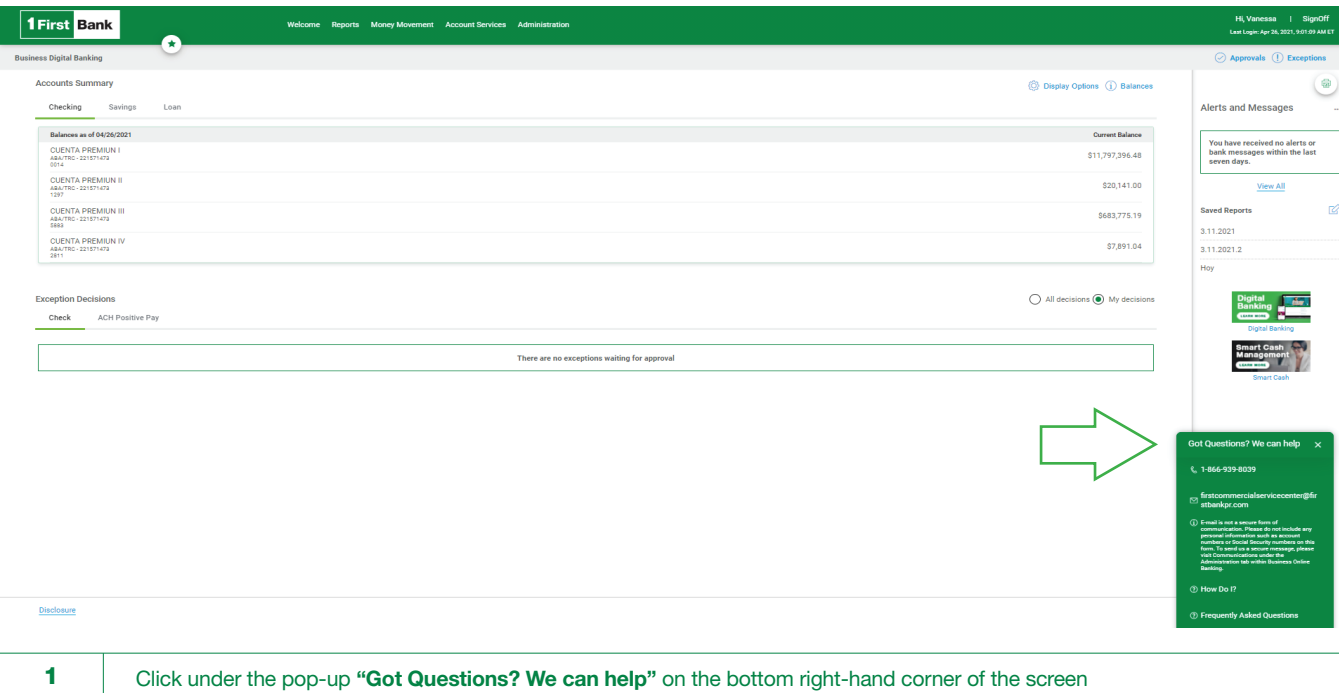

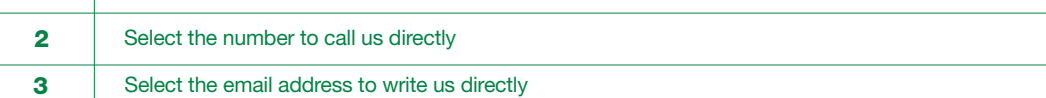